## **Monivalintatehtävät**

Tehtäviä voi käyttää alkutestinä, käsitteiden opiskelussa tai kertauksessa.

**Ota alkuperäisestä tehtävästä kopio, jonka jaat omille opiskelijoille tehtäväksi. Kopiota voi myös muokata. Jos teet muutoksia alkuperäiseen tehtävään, muutokset tulevat näkyviin kaikille, jotka tehtävää käyttävät.**

**1) Klikkaa yläreunasta kolmea pistettä ja tee kyselystä kopio. Tätä kopiota voit muokata vapaasti, esim. nimetä sen uudelleen sekä lisätä, poistaa tai muokata kysymyksiä.**

 $\sim$ 

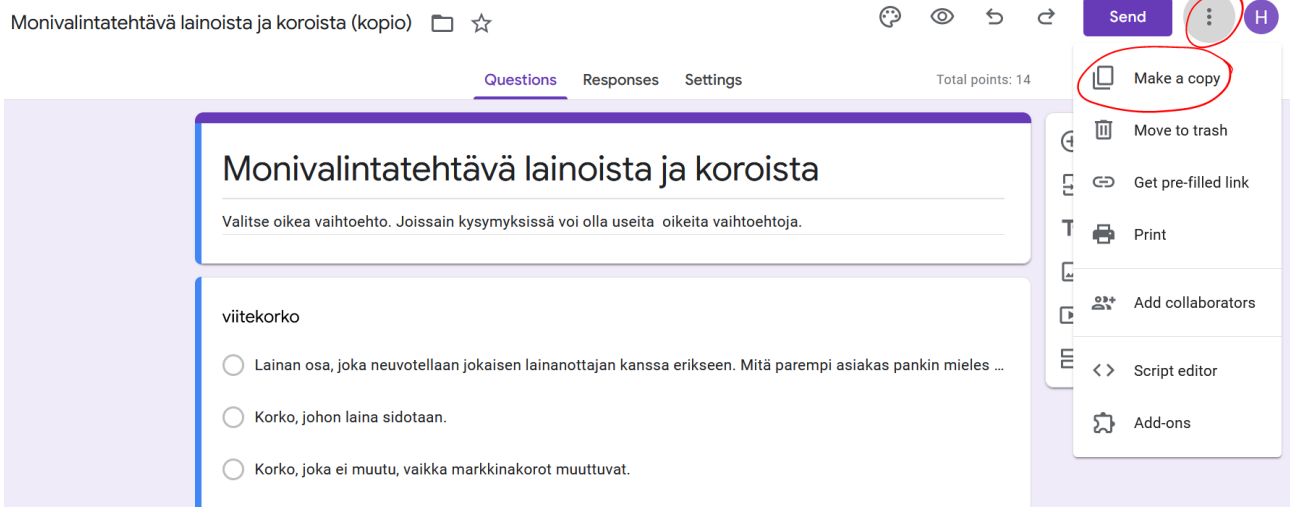

## **2) Kun tehtävä on valmis, voit lähettää sen opiskelijoille täytettäväksi. Lähetys tapahtuu sivun yläreunasta.**

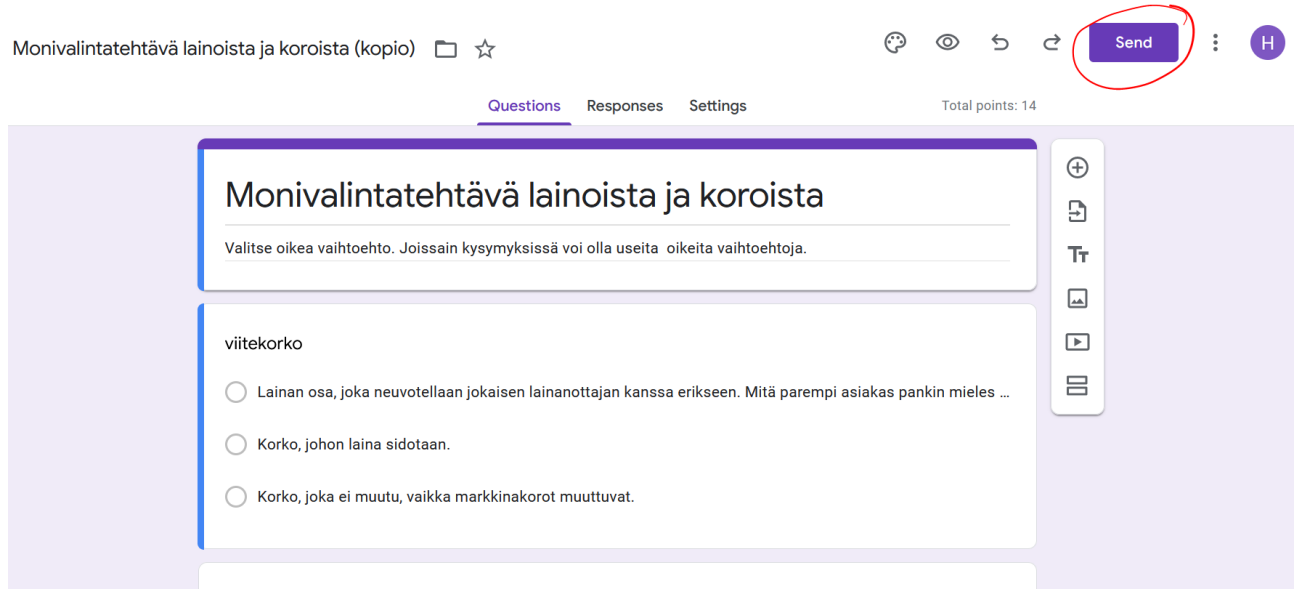

## **3) Voit jakaa tehtävän opiskelijoille sähköpostilla tai linkillä. Ohjekuvassa on valittuna linkki (lyhennettynä versiona)**

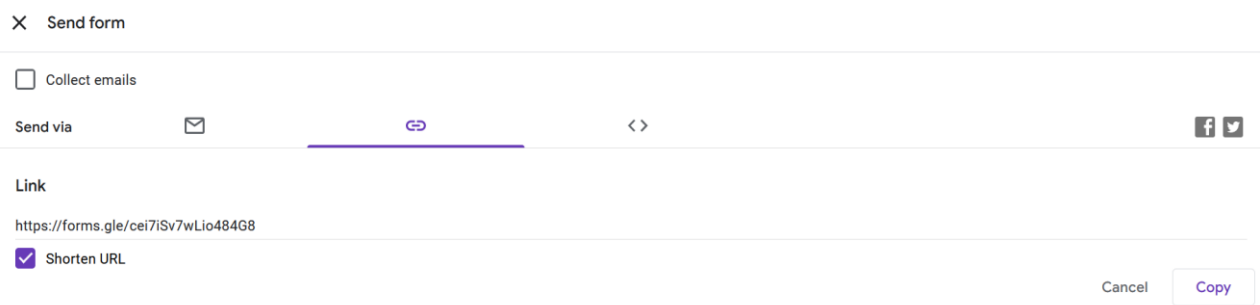

## **Linkit tehtäviin:**

Lainat ja korot: <https://docs.google.com/forms/d/1b1n8DvIpHUcbL7psk8G7Rj9V1A--q-P68Ot-rb0LaOs/edit> Sijoittaminen: [https://docs.google.com/forms/d/1by\\_saFJdexyIHOlhn-zrKiP5Qd9E-WO8pT3LgMP5Ds0/edit](https://docs.google.com/forms/d/1by_saFJdexyIHOlhn-zrKiP5Qd9E-WO8pT3LgMP5Ds0/edit) Verot: [https://docs.google.com/forms/d/1BlLCFZ-HVZpjSRRwdE\\_dOI7rm7zmyVESUPSOH2cq\\_Tk/edit](https://docs.google.com/forms/d/1BlLCFZ-HVZpjSRRwdE_dOI7rm7zmyVESUPSOH2cq_Tk/edit)

Valuutat ja rahan arvo:

[https://docs.google.com/forms/d/1YwMc9fn8NikAWj5jR\\_ewG5Qszk40H3VSPJ4Ownch2A4/edit](https://docs.google.com/forms/d/1YwMc9fn8NikAWj5jR_ewG5Qszk40H3VSPJ4Ownch2A4/edit)